### Katalog CD wersja 2.03.

Program ten służy do katalogowania zawartości dysków w celu szybkiego odszukiwania zapisanych na nich programów.

Główne okno programu Jak zarejestrować program Skąd brać nowe wersje programu. Problemy i ich rozwiązania

Producent: MAJA-SOFT Jacek Szpyrka 51-514 Wrocław, ul. Włościańska 15a tel. +48 603 65-83-69 fax +48 603 68-05-21 email: maja-soft@iq.pl

### Główne okno programu

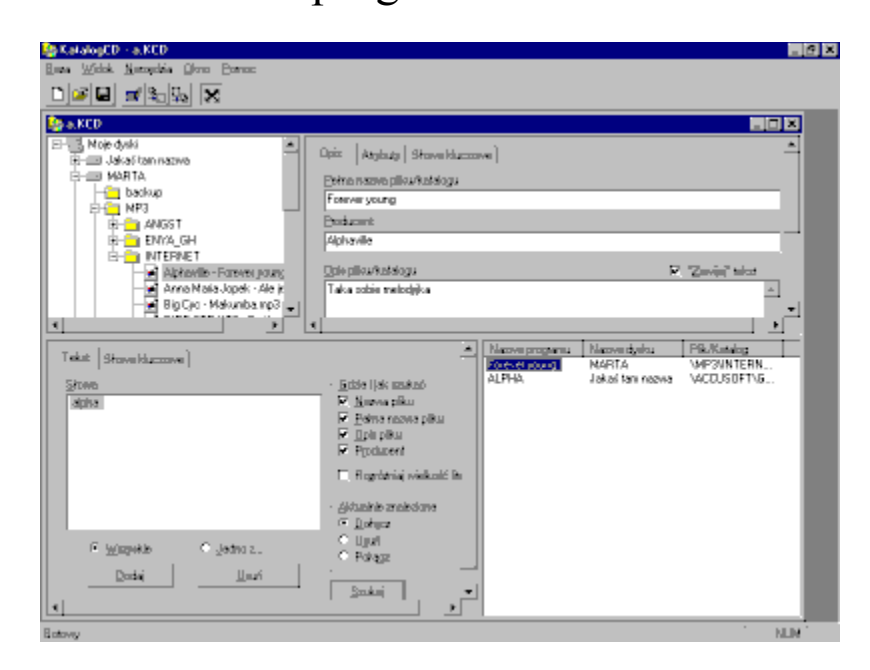

### Jak zarejestrować Katalog CD 2.03.

#### UWAGA (dla użytkowników wersji 1.XX)

Wersja ta powstała tylko dlatego, że firma Bogart nie zgodziła się na dalsze rozprowadzanie programu. Zmiany w stosunku do wersji poprzedniej są niewielkie.

Program można zarejestrować na kilka sposobów:

- 1. Sposób tradycyjny
- 2. Za pobraniem
- 3. Przy pomocy karty płatniczej

Zamówienie można przesłać zwykłą pocztą, faksem, lub przy pomocy poczty e-mail. W przypadku wyboru płatności kartą kredytową nie można zamówienia przesłać przy pomocy poczty e-mail. Takie są niestety wymagania firmy Polcard rozliczającej transakcje kartą. Prawdopodobnie ma to na celu zabezpieczenie danych przed dostaniem się w niepowołane ręce. Cena programu wynosi 15 PLN dla nowych użytkowników i 10 PLN dla użykowników wersji 1.XX. W przypadku wybrania formy płatności "za pobraniem" doliczone zostaną koszty manipulacyjne (ok. 5 PLN). Płatności dokonuje się listonoszowi lub na poczcie przy odbiorze licencii.

W przypadku wyboru "metody tradycyjnej" należy najpierw wpłacić pieniądze na konto bankowe podane poniżej, a następnie wysłać zamówienie. Dołączenie do zamówienia kopii dowodu wpłaty przyspieszy wysłanie nr licencyjnego.

Akceptowane są następujące karty płatnicze: DINERS CLUB, EUROCARD, MASTERCARD, JCB, VISA, POLCARD, PBK STYL.

#### **Bardzo proszę CZYTELNIE wypełniać zamówienia. Pozwoli to zaoszczędzić nieco czasu i nieporozumień.**

W odpowiedzi na zamówienie użytkownik otrzyma nr licencyjny, który pozwoli w pełni wykorzystać możliwości programu. Po zarejestrowaniu programu użytkownik otrzymuje prawo do bezpłatnych uaktualnień programu w wersji 2.xx.

Kliknij tutaj aby zobaczyć formularz rejestracyjny.

Dane potrzebne do wysłania zamówienia:

Nazwa i adres firmy: **MAJA-SOFT Jacek Szpyrka 51-514 Wrocław, ul. Włościańska 15a tel. +48 603 65-83-69 fax +48 603 68-05-21 email: maja-soft@iq.pl**

Konto bankowe: **PKO BP II O/Wrocław**

#### **10205239-327110-270-1**

## Formularz rejestracyjny

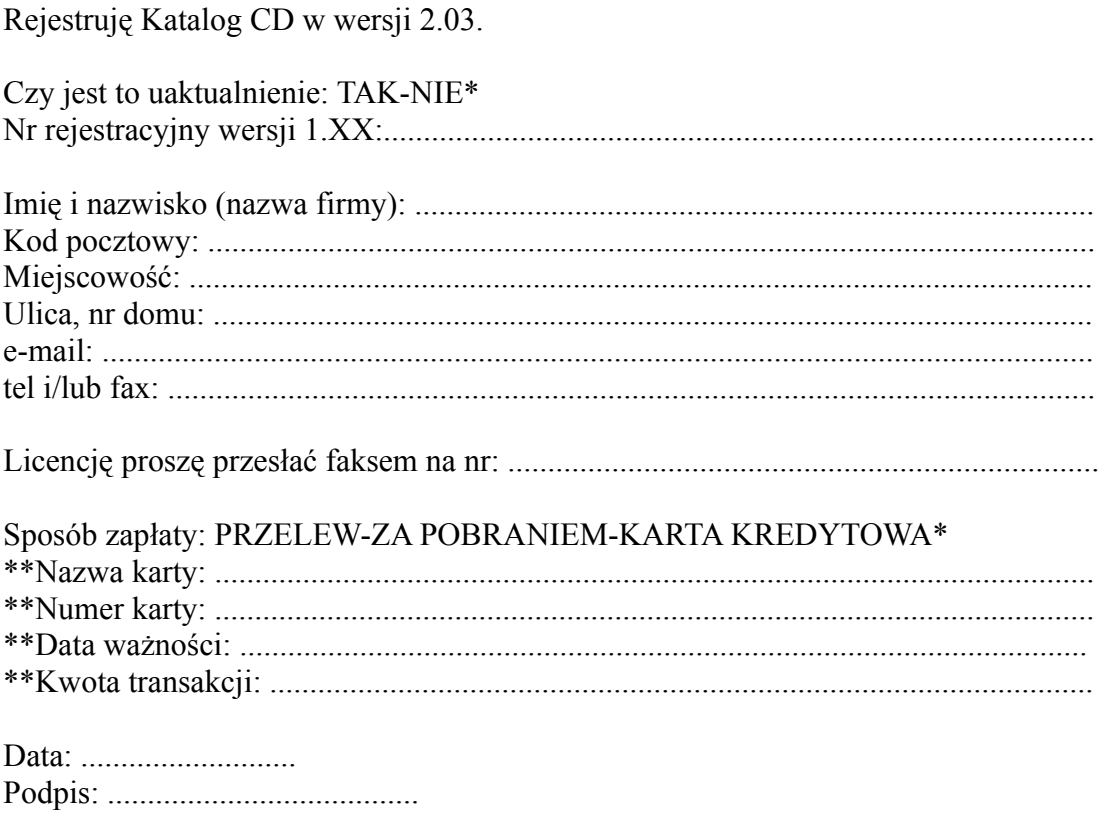

 $^\ast$ niepotrzebne skreślić<br> $^{\ast\ast}$ wypełniać tylko w przypadku płatności kartą, wszystkie dane muszą zgadzać się z danymi właściciela karty.

# Główne menu programu

*Carl India* Baza Widok Opgie Okno Pomoc Okno z drzewem katalogów

Okno z danymi pliku

Kontekstowe menu w oknie z drzewem katalogów

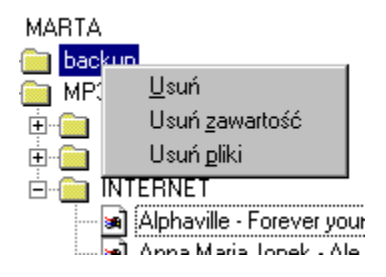

Powoduje usunięcie aktywnego elementu wraz z całą jego zawartością.

Powoduje usunięcie zawartości aktywnego elementu.

Powoduje usunięcie z zawartości aktywnego elementu wszystkich plików.

# Atrybuty programu

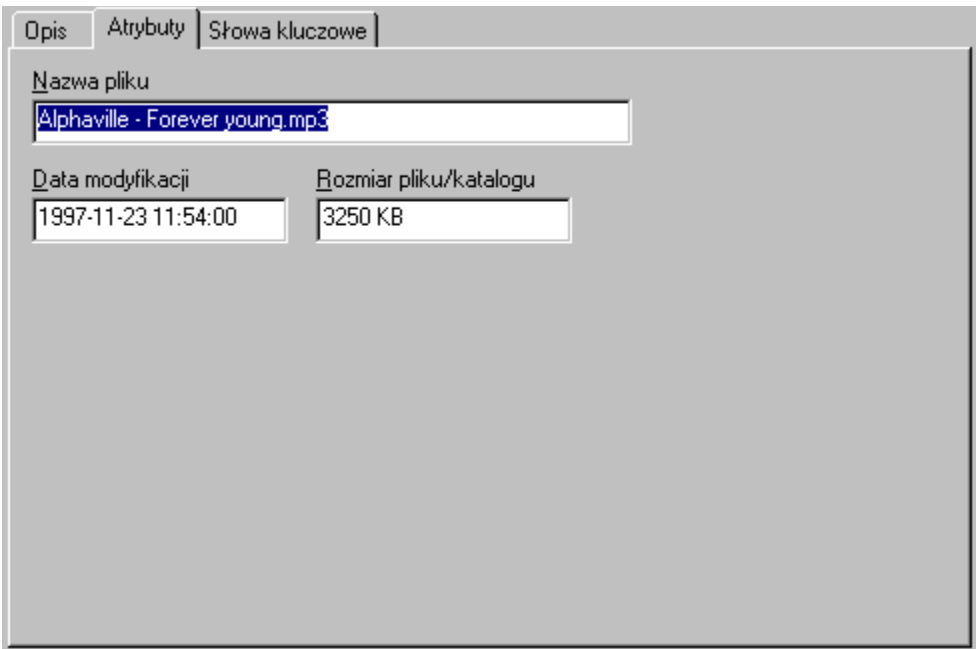

# Nazwa i opis programu

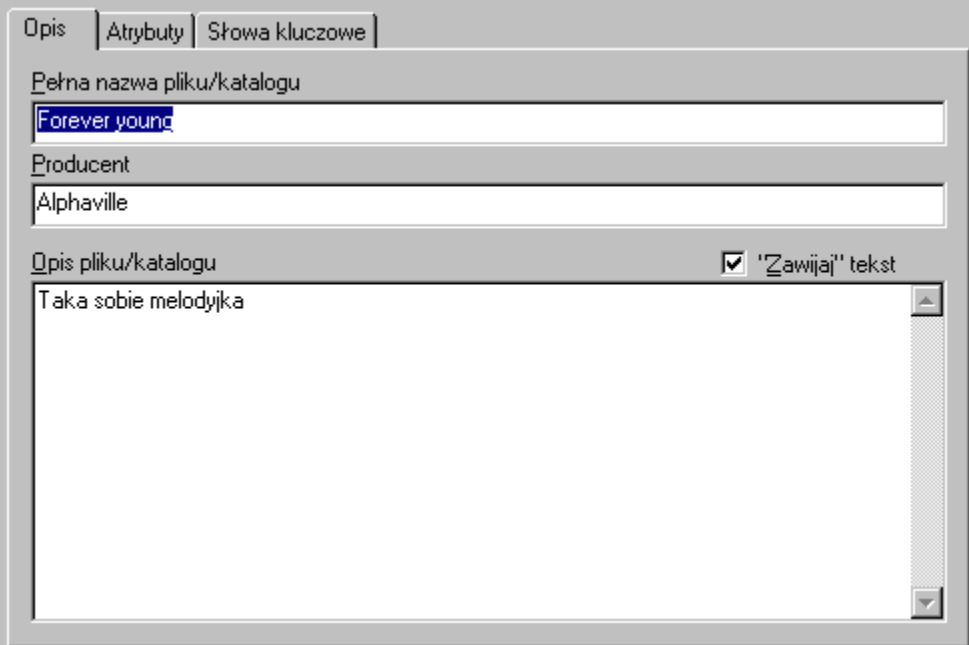

### Słowa kluczowe

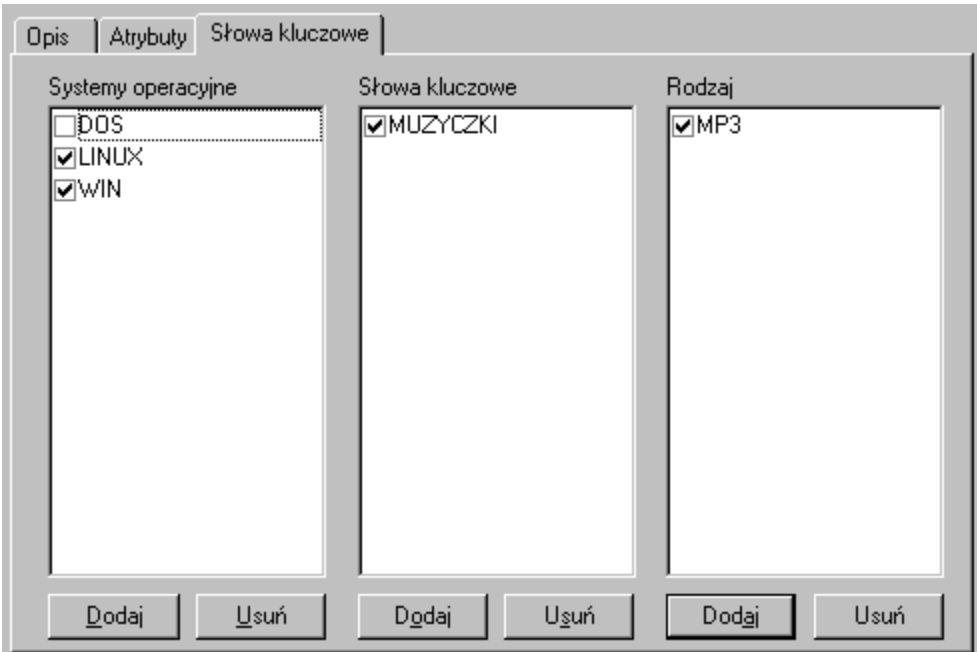

Pasek narzędzi

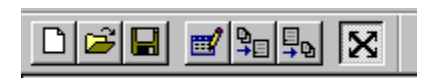

Utworzenie nowej bazy

Otworzenie istniejącej bazy danych

Zamknięcie aktualnej bazy danych

Otwarcie okna katalogowania.

Import danych. Dane można importować z trzech źródeł:

- 1. Pliki danych \*.KCD
- 2. Pliki tekstowe \*.txt
- 3. Pliki importu/eksportu \*.kce i \*.gz

Eksport danych. Dane można eksportować do następujących formatów:

- 1. Pliki tekstowe \*.txt
- 2. Pliki do robienia helpa \*.rtf
- 3. Pliki importu/eksportu \*.kce

Wciśnięcie tego przycisku powoduje, że okna będą automatycznie się powiększały aby być w całości widoczne.

### Drzewo katalogów

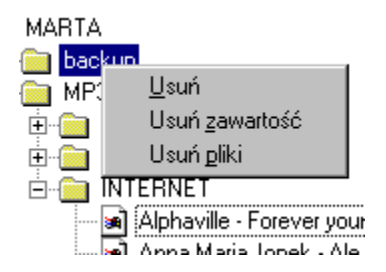

W tym oknie można ręcznie przeglądać zawartość bazy danych. Po kliknięciu prawym przyciskiem myszy w element drzewa pojawia się menu.

# Wyszukiwanie - tekst

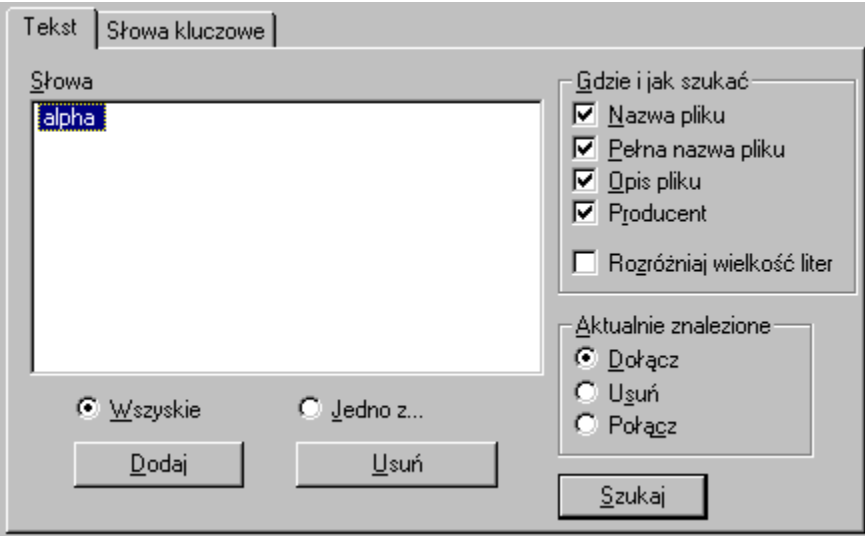

# Wyszukiwanie – słowa kluczowe

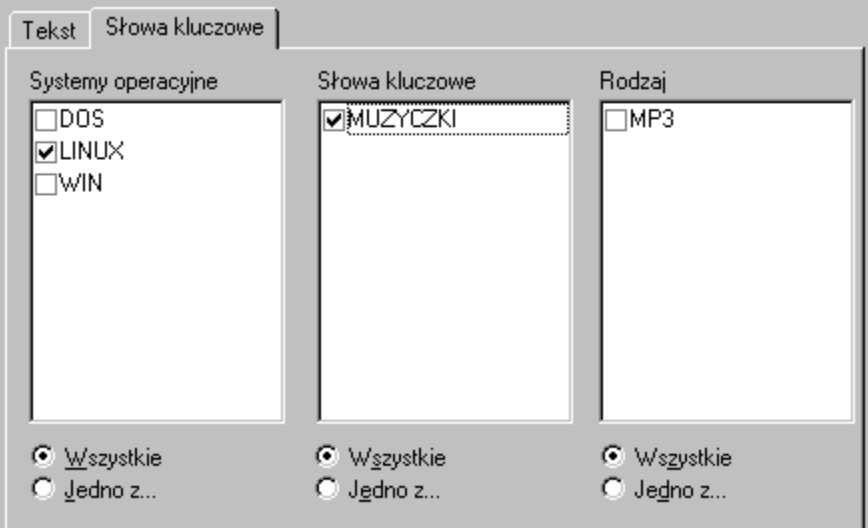

Rozpoczyna proces wyszukiwania

Określa co zrobić z aktualnie wyszukanymi elementami podczas nowego szukania: **Dołącz**: dołącza nowo znalezione do już znalezionych **Usuń**: usuwa aktualnie znalezione przed szukaniem nowych **Połącz**: szuka nowych tylko wśród aktualnie znalezionych

Określa w których polach należy szukać aktualnego słowa i czy utożsamiać duże litery z małymi.

Usuwa aktualne słowo z listy.

Dodaje nowe słowo do listy

Wystarczy aby jedno ze słów na liście pasowało i program jest "wyszukany"

Wszystkie słowa z listy muszą pasować aby program został "wyszukany".

Lista słów do wyszukania

# Eksport do pliku KCE

Jest to preferowany format eksportu danych służący do ich przenoszenia pomiędzy bazami danych.

## Eksport do pliku RTF

Po wykonaniu tego eksportu tworzony jest plik RTF, który po skompilowaniu kompilatorem helpów systemu Windows zostanie przetworzony do pliku HLP.

# Eksport do pliku TXT

Służy podobnym celom jak plik KCE. Zachowany został tylko dla zgodności z poprzednią wersją bazy danych.

# Import z pliku KCD

Zaimportowanie danych bezpośrednio z innej bazy danych.

### Import z pliku KCE

Plik KCE jest plikiem tekstowym. Podobnie jak plik TXT składa się on z rekordów. Budowa rekordu jest następująca.

```
{
NapisNazwaPola1 {NapisWartosc1, NapisWartosc2, ..., 
NapisWartoscN}
NapisNazwaPola2 {NapisWartosc1, NapisWartosc2, ..., 
NapisWartoscN}
...
NapisNazwaPolaN {NapisWartosc1, NapisWartosc2, ..., 
NapisWartoscN}
}
```
Każdy Napis jest zapisywany tak jak stringi w języku programowania C lub w "inny sposób".

Tak jak w C: Napis rozpoczyna i kończy się znakiem cudzysłowu, a pośrodku są literki. Nie można używać wszystkich literek (np. " \) ale można za to używać \" \\ \n \r \t \xHH.

Inny sposób: Napis rozpoczyna się i kończy ciągiem pięciu znaków ". W środku mogą być dowolne literki razem ze znakami przejścia do nowego wiersza. Nie może być w środku oczywiście ciągu """"".

Możliwe nazwy pól: PelnaNazwaPliku, Producent, Dysk, Sciezka, CzyKatalog, Data, Rozmiar, SKSysOp, SKSlowaKlucz, SKRodzaj, Opis.

Proszę zwrócić uwagę, że nazwy te są pisane bez polskich liter. Ważna jest także wielkość liter.

Pliki \*.gz to pliki \*.kce spakowane programem gzip.

### Import z pliku TXT

Format pliku jest następujący: *<nazwa dysku>TAB<nazwa pliku>TAB<czy katalog>TAB<pełna nazwa>TAB<producent>TAB<systemy operacyjne>TAB<słowa kluczowe>TAB<rodzaj>NL <opis 1>NL <opis 2>NL .... <opis n>NL ###NL i następny rekord*

*<tekst>* oznacza wartość pola *TAB* oznacza znak tabulacji *NL* oznacza znak przejścia do nowego wiersza *###* oznacza koniec rekordu

*nazwa dysku* - bez komentarza *nazwa pliku* - pełna nazwa pliku (cała ścieżka) *czy katalog* - jeżeli w polu pojawi się jeden ze znaków "1yYtT" będzie to oznaczało, że plik jest katalogiem *pełna nazwa* - bez komentarza *producent* - bez komentarza *systemy operacyjne* - np. WIN311~WIN95~WINNT (kolejne słowa rozdzielamy znakiem ~) *słowa kluczowe* - np. GRAFIKA~3D *rodzaj* - np. ARJ

# Okno odpowiedzi

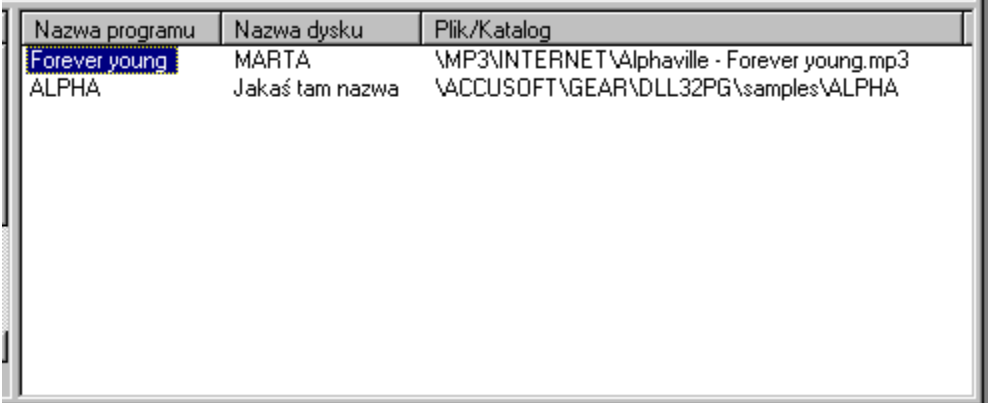

Kliknięcie na nagłówek kolumny powoduje, że lista odpowiedzi jest sortowana wg zawartości tej kolumny.

Podwójne kliknięcie w wyszukany element, powoduje że staje się on elementem aktywnym.

## Skąd brać nowe wersje

Najnowsza wersja programu zawsze znajduje się w internecie pod adresem: http://www.maja-soft.iq.pl

# Menu Opcje

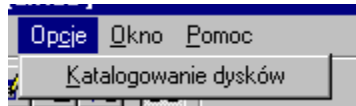

### Menu Pomoc

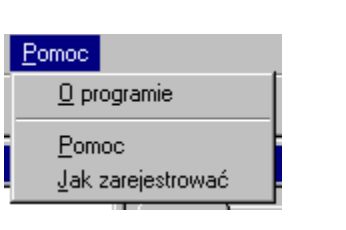

## Menu Baza

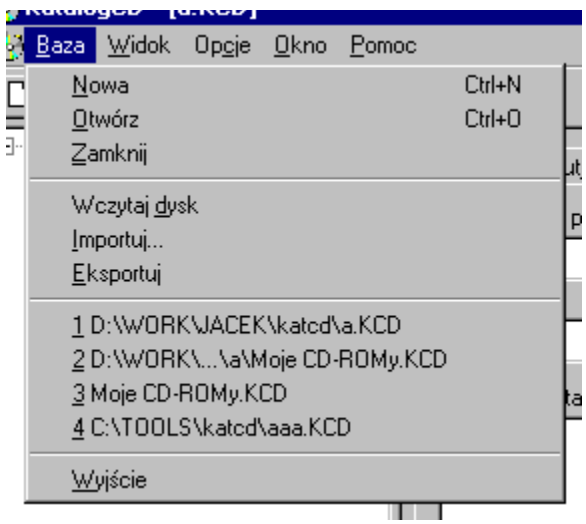

## Menu Okno

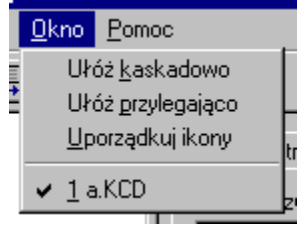

### Menu Widok

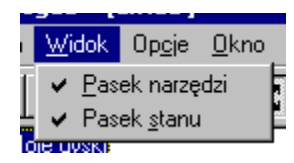

Włącza i wyłącza pasek narzędzi.

Lista ostatnio używanych baz danych.

Wyświetlenie tematu pomocy o tym jak zarejestrowac program.

Zakończenie działania programu.

Wyświetlenie informacji o programie.

Włącza i wyłącza pasek stanu.

Układa okna przylegająco.

Wyświetlenie okna z opcjami katalogowania.

Układa okna kaskadowo.

Porządkuje ikony.

Wyświetla pomoc programu Katalog CD.

Lista otwartych okien

# Okno katalogowania - Wybierz dysk

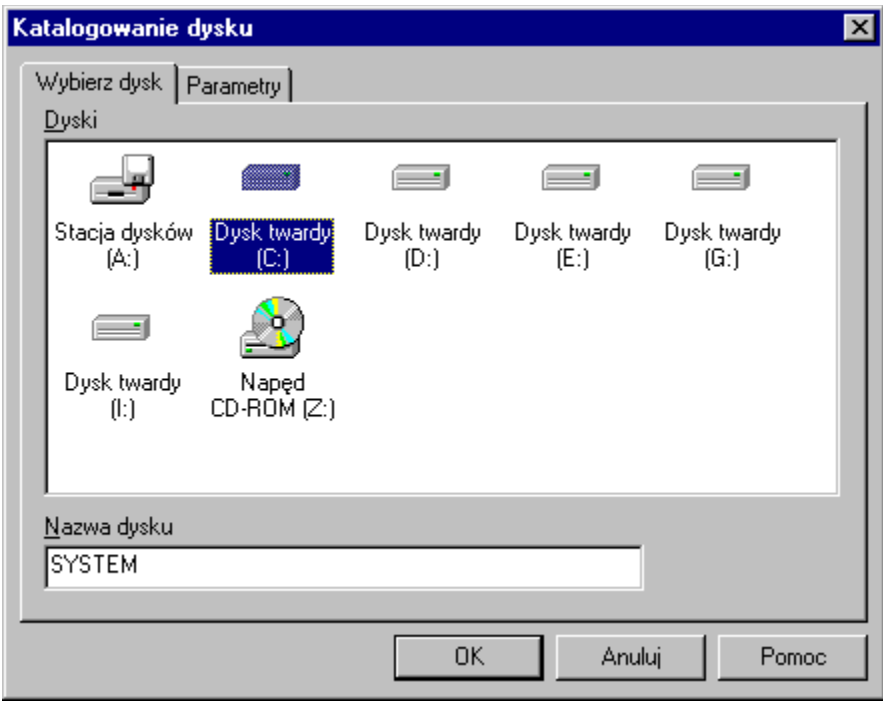

# Okno katalogowania - Parametry

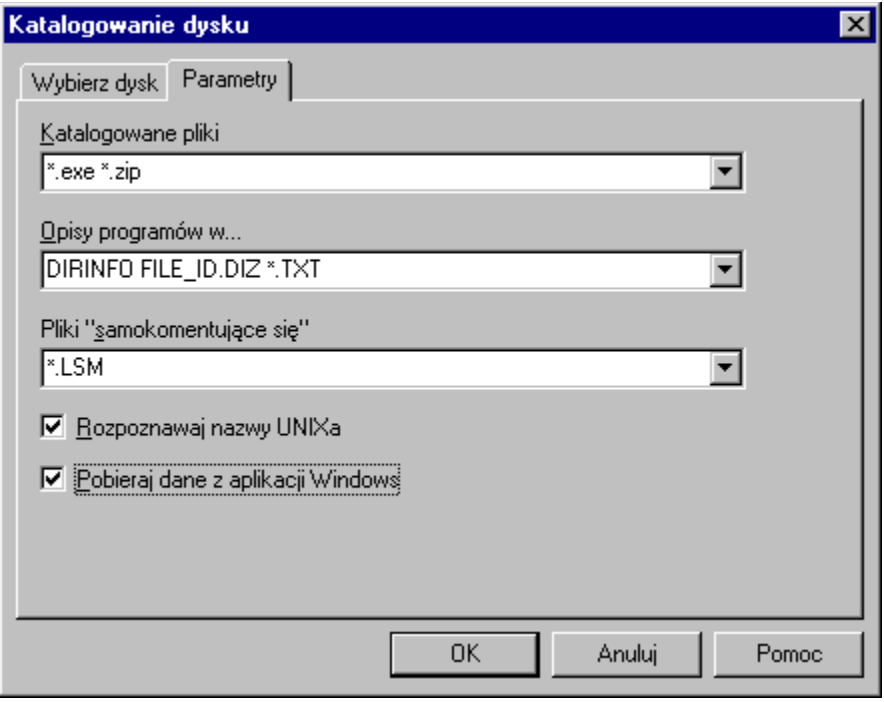

# Okno Opcje katalogowania

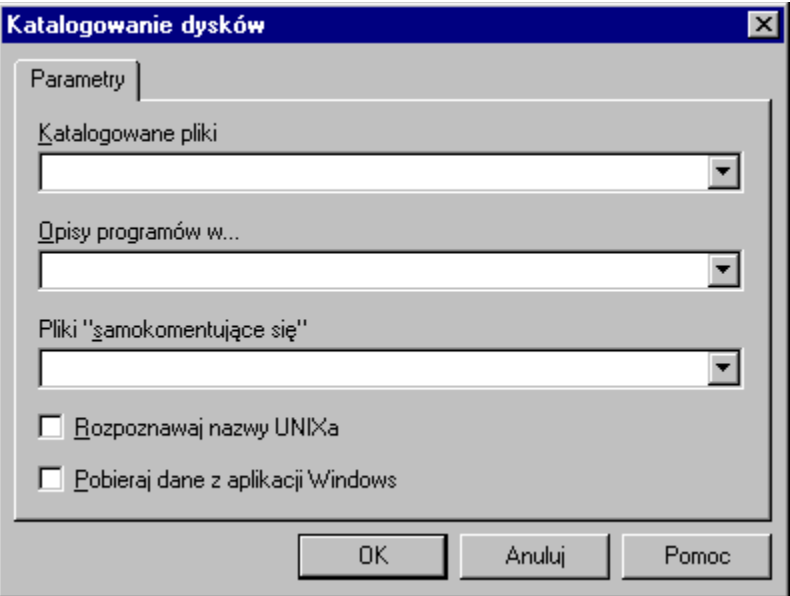

Można tutaj podać listę plików, których nazwy mają zostać skatalogowane.

Można tutaj podać listę plików, które stanowią opisy katalogów. Często są to pliki o nazwach: dirinfo

file\_id.diz

 $*$ .txt

readme.\*.

Zawartość plików o nazwach pasujących do listy wzorców zostanie automatycznie umieszczona w opisie katalogu w którym te pliki się znajdują.

Można tutaj umieścić nazwy plików zawierających informację o samych sobie. Przykładem mogą być pliki \*.LSM, które są opisami programów w systemie operacyjnym Linux.

Najczęściej CD-ROMy przeznaczone dla systemu operacyjnego Linux w systemie Windows nie zawierają długich nazw, tylko krótkie. Włączenie tej opcji spowoduje, że skatalogowane zostaną długie nazwy Linuxa.

Włączenie tej opcji powoduje, że program będzie próbował "wyciągnąć" z ploków wykonywalnych przeznaczonych do pracy w systemie Windows dane o wersji, autorze, nazwie, a także opis programu do którego należy plik.

### Problemy i ich rozwiązania

#### **1. Program nie chce katalogować kolejnej płyty**

Prawdopodobnie uległa uszkodzeniu baza danych. Należy utworzyć nową bazę danych i zaimportować do niej dane z tej uszkodzonej.

#### **2. Program nie chce katalogować archiwów ZIP itp.**

Ponieważ ta opcja nie działała do końca poprawnie została w tej wersji programu wyłączona.

#### **3. Program nie otwiera bazy danych.**

Bazy danych utworzone przez program w wersji 1.XX nie mogą być otwierane przez tą wersję programu. Aby używać starej bazy danych należy otworzyć ją programem w wersji 1.52 (może być niezarejestrowana) i wyeksportować wszystko do formatu KCE. Następnie należy przy pomocy programu w wersji 2.03 utworzyć nową bazę danych i zaimportować dane.